## Glooko data download instructions

- Can be used with many standard blood glucose monitors (such as Accu-Chek, Contour, FreeStyle, One Touch and Relion)
- You will need a cable to plug the meter into the computer. Contact your meter company at the 1-800 number on the back of your meter to request a cable.
- Create a Glooko account at join.glooko.com
- Go to <u>my.glooko.com</u>, download the Glooko Uploader installation file, download the meter
- To share data with your provider:
  - Enter our ProConnect Code (childrensdayton) during set-up
  - Notify office staff anytime you upload, since a notification is not sent to your provider.

For more information and the most current instructions, ask us or visit my.glooko.com.

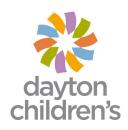